## **HƯỚNG DẪN CHỨC NĂNG PHẢN ÁNH**

**Bước 1:** Chọn tính năng "**Gửi phản ánh".**

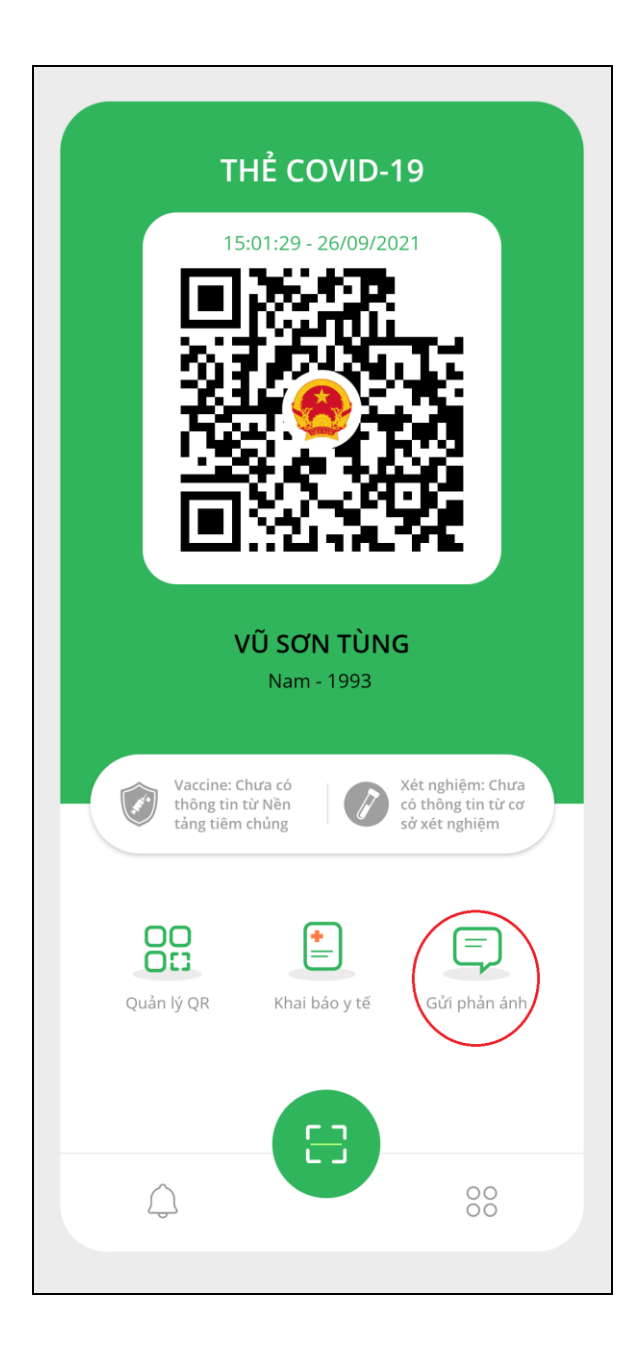

**Bước 2:** Nhập đầy đủ các nội dung phản ánh và bấm **"Gửi phản ánh"**.

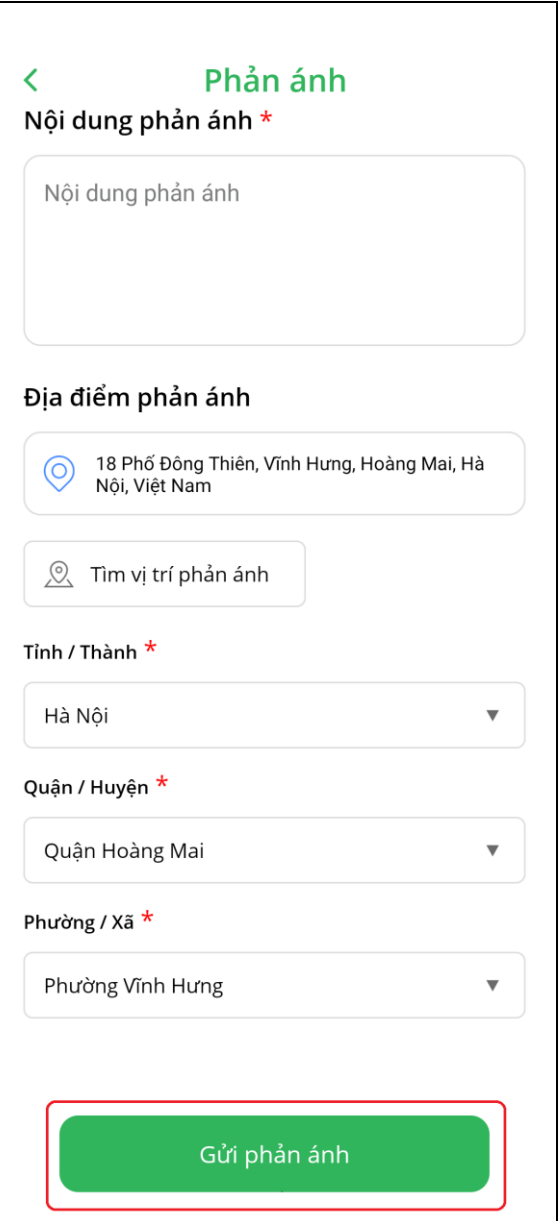